### **PROBLEMATIKA PEMANFAATAN MENDELEY UNTUK MANAJEMEN REFERENSI OLEH SIVITAS AKADEMIKA FAKULTAS KEDOKTERAN, KESEHATAN MASYARAKAT DAN KEPERAWATAN UNIVERSITAS GADJAH MADA**

*Sukirno, Haxa Soeprijanto* Perpustakaan FKKMK UGM Email: kirno@ugm.ac.id

#### **INTISARI**

*Sivitas Akademika Fakultas Kedokteran, Kesehatan Masyarakat dan Keperawatan (FK-KMK) Universitas Gadjah Mada banyak menggunakan Mendeley untuk manajemen referensi. Sivitas akademika FK-KMK UGM dalam memanfaatkan aplikasi Mendeley untuk manajemen referensi menemui problem. Selama tahun 2020 ada 71 orang sivitas akademika FK-KMK melakukan konsultasi yang mengalami problem dalam memanfaatkan Mendeley. Dari 71 orang tersebut sebagian besar yang melakukan konsultasi adalah mahasiswa S3 Prodi Kesehatan sebanyak 33 orang. Problematika yang dihadapi dalam pemanfaat Mendeley dapat dikelompokkan sebagai berikuti; (1) Instalasi dan manajemen referensi Mendeley, (2) Sinkronisasi data referensi, (3) Plugin pada MS Word tidak berfungsi, (4) Memasukkan dan menambahkan data referensi, (5) Ekspor data dari EndNote atau Zotero ke Mendeley, dan (6) Gaya selingkung Harvard yang digunakan FK-KMK UGM. Perpustakaan melakukan proses modifikasi style Harvard yang dibutuhkan sehingga dapat membantu sivitas akademika FK-KMK UGM yang mengalami problem dalam memanfaatkan Mendeley.*

*Kata kunci: : manajemen referensi; pemanfaatan Mendeley; Perpustakaan FK-KMK UGM*

#### **A. PENDAHULUAN**

Plagiarisme dalam penulisan karya ilmiah sering terjadi. Plagiarisme ini bisa terjadi adanya faktor kesengajaan atau ketidaksengajaan. Ketidaksengajaan dalam melakukan plagiarisme ini karena kebiasaan jalan pintas dalam penulisan karya ilmiah.

Apalagi didukung ketersediaan sumber informasi digital secara *online* yang dibutuhkan untuk penulisan memberikan kemudaan mendapatkan akses informasi. Budaya *copy paste* dalam melakukan penulisan karya ilmiah merupakan kebiasaan yang sering dilakukan. Proses *copy paste*

dalam mengutip sebenarnya tidak diniatkan untuk melakukan plagiat, tetapi terjadi kecerobohan tidak melakukan proses sitasi dengan baik. Hingga karya ilmiah yang dibuat terdeteksi adanya unsur plagiat dari karya ilmiah lain.

Karya ilmiah dikatakan tidak melakukan plagiat jika proses melakukan sitasi dilakukan dengan benar. Kemudian karya yang disitasi tercantum dalam penulisan daftar pustaka sesuai dengan ketentuan yang telah ditetapkan. Penulisan daftar pustaka menjadi problem tersendiri bagi penulisan karya ilmiah. Banyaknya gaya dalam penulisan daftar pustaka. Penulisan daftar pustaka dalam salah satu gaya bentuknya berbeda-beda dari sumber sitasi yang diambil. Perbedaan gaya penulisan ini menyulitkan dalam penulisan daftar pustaka. Butuh waktu yang lama untuk melakukan penulisan daftar pustaka tersebut dengan benar.

Seiring perkembangan dan kemajuan teknologi informasi muncul berbagai software aplikasi manajemen referensi yang dapat digunakan untuk melakukan sitasi dan penulisan daftar pustaka. *Software* aplikasi manajemen referensi untuk menggunakan ada berbayar atau bebas biaya. *Software* aplikasi berbayar misalnya *Endnote, Reference Manager*, dan lainnya. *Software* aplikasi tidak berbayar misalnya *Zotero* dan *Mendeley. Mendeley* merupakan salah satu software aplikasi manajemen referensi yang populer dan banyak digunakan. Hal ini karena kelebihan *Mendeley*  dibandingkan dengan aplikasi lainnya.

Sivitas Akademika Fakultas Kedokteran, Kesehatan Masyarakat dan Keperawatan (FK-KMK) Universitas Gadjah Mada banyak menggunakan *Mendeley* untuk manajemen referensi. Sivitas akademika FK-KMK UGM dalam memanfaatkan aplikasi *Mendeley* untuk manajemen referensi ada permasalahan-permasalahan yang ditemui. Berdasarkan hal tersebut, maka dalam tulisan ini akan mengulas problematika yang dihadapi sivitas FK-KMK dalam memanfaatkan *Mendeley* untuk manajemen referensi.

#### **B. PEMBAHASAN**

#### **1) Manajemen Referensi**

Karya ilmiah merupakan tulisan yang dibuat dengan memperhatikan kaidah-kaidah ilmiah. Masuk dalam kategori karya ilmiah, antara lain

skripsi, tesis, desertasi, makalah, artikel, prosiding, laporan penelitian, dan sejenisnya. Penggunaan referensi untuk disitasi dalam penulisan karya ilmiah tidak mungkin untuk dihindari. Sitasi merupakan terjemahan Bahasa Inggris *citation*. Sitasi sebagai kegiatan yang dilakukan untuk mengutip suatu pernyataan dari dokumen atau tulisan yang digunakan untuk menghasilkan dokumen atau tulisan baru.

Menurut Nurisani, Wulandari, & Sundari (2019) taat sitasi merupakan salah satu aspek penting dalam penulisan karya ilmiah tersebut. Melakukan sitasi merupakan hal yang wajar dalam proses penulisan. Referensi yang disitasi untuk digunakan dalam menulis karya ilmiah dapat berupa pendapat, teori atau data. Referensi ini sebagai dasar untuk membangun argumentasi terhadap tulisan yang dibuat. Referensi yang disitasi wajib untuk dituliskan dalam bentuk catatan kaki dalam teks *(body text)* dan bibliografi atau daftar pustaka. Penulisan ini sebagai bentuk pengakuan dan penghargaan terhadap orang yang telah menghasilkan karya atau tulisan sebelumnya. Penulisan sitasi sebagai bukti bahwa penulis telah menelaah terhadap tulisan yang digunakan sebagai referensi. Ada beberapa alasan dilakukannya sitasi. Menurut Lasa (2009) alasan dilakukan sitiran, yaitu:

- a. *Currency,* rujukan disitir karena berisi informasi mutakhir;
- b. *Negative credit*, rujukan yang disitir akan digunakan sebagai bahan evaluasi atau kritikan;
- c. *Operational information*, rujukan karena mengandung konsep/teori yang mendukung pembahasan masalah;
- d. *Persuasiveness,* rujukan yang disitir untuk menyakinkan teman sejawat;
- e. *Positive credit,* rujukan yang disitir untuk memberikan penghargaan kepada penulisnya;
- f. *Reader alert,* rujukan yang disitir untuk kesiagaan informasi pembaca;
- g. *Social concenus*, rujukan yang disitir untuk memperoleh kesepakatan tentang persepsi yang tidak jelas dan meragukan dalam bidang tertentu.

Mencermati alasan dilakukan sitasi seperti disebutkan di atas, sehingga sitasi membawa manfaat baik bagi penulis maupun yang membaca. Satu di antara manfaat sitasi dapat

membantu penulis atau peneliti untuk menemukan kembali referensi yang digunakan dan dapat mengetahui seberapa banyak tulisan tersebut disitasi orang lain.

Banyak jenis gaya *(style)* dalam penulisan sitasi. Gaya penulisan dipilih disesuaikan dengan bidang keilmuan. Secara umum penulisan sitasi dapat dikelompok dalam 2 jenis, yaitu gaya penulisan sitasi dengan berdasarkan angka *(numeric)* dan teks *(nonnumeric)*. Gaya penulisan sitasi yang masuk dalam kelompok *numeric style,* antara lain;

- a. MHRA *(Modern Humanities Research Association),* gaya penulisan sitasi untuk bidang keilmuan humaniora.
- b. IEEE *(Institute of Electrical Engineers)* gaya penulisan sitasi untuk bidang keilmuan teknik.
- c. Vancouver gaya penulisan sitasi untuk bidang kedokteran, diambil dari nama sekelompok editor jurnal kedokteran.

Gaya penulisan sitasi masuk pada kelompok teks *style,* antara lain:

a. *Harvard,* gaya penulisan sitas dari Harvard University yang dicetuskan oleh Prof. Mark yang awal mulanya untuk penulisan bidang keilmuan Zologi.

- b. APA *(American Psychological Association)* gaya penulisan sitasi untuk bidang keilmuan psikologi, pendidikan, dan ilmu-ilmu sosial lainnya.
- c. MLA *(Modern Language Association)* gaya penulisan sitasi untuk bidang keilmuan kesusatraan, literatur, seni, dan humaniora.

Berbagai gaya sitasi tersebut masing-masing mempunyai perbedaan cara penulisannya. Banyak ketentuan yang harus dipahami agar dalam penulisan gaya sitasi dengan benar. Adanya perbedaan masing-masing gaya penulisan sitasi bagi sebagian orang mengalami kesulitan. Penulisan sitasi dibutuhkan waktu dan pikiran yang tidak sedikit. Seiring kemajuan dan perkembangan dalam teknologi informasi dibuat *software* aplikasi yang dapat digunakan untuk melakukan manajemen sitasi. Penggunaan *software* aplikasi untuk manajemen sitasi sangat membantu dan memudahkan dalam penulisan sitasi. Software aplikasi menajemen sitasi saat ini mudah didapat dan digunakan.

### **2) Software Aplikasi Manajemen Referensi**

Seorang penulis sudah barang tentu tidak asing dengan istilah *'reference manager"* dan *"citation manager"*. Kedua istilah tersebut sering digunakan untuk mewakili sebuah perangkat lunak yang dibuat untuk memudahkan pengelolaan koleksi referensi yang dimiliki. Pengelolaan di sini tidak hanya sebatas mengatur penempatan koleksi referensi semata namun juga mencakup bagaimana mendapatkan hingga pemanfaatannya ke dalam tulisan.

Sebuah perangkat lunak manajemen referensi, menurut Fenner, Scheliga, & Bartling (2014) harus mempunyai fungsi sebagaimana di bawah ini:

- a. Mampu mengimpor kutipan dari sebuah *database* bibliografi maupun laman web;
- b. Mampu membaca dan mengekstraksi metadata file PDF yang dikelola;
- c. Mampu mengorganisir kutipan di dalam database perangkat lunak manajemen referensi;
- d. Mengizinkan adanya catatan (anotasi) dalam referensi;
- e. Memperbolehkan berbagi koleksi

referensi dengan kolega atau penulis kolaborator;

- f. Dapat berbagi data dengan perangkat lunak manajemen referensi lain dengan mempergunakan format metadata standar seperti RIS, BibTex, enl, dan lain-lain;
- g. Tidak terpaku pada satu gaya selingkung *(citation style),*  mampu menghasilkan kutipan dalam berbagai gaya;
- h. Terintegrasi dengan perangkat lunak pengolah kata *(word processing).*

Menurut Wicaksono & Nurpratama (2018) manajemen referensi seperti ini bertujuan untuk memelihara referensi dari metadata digital dan menggunakan metadata tersebut untuk menciptakan bibliografi. Hampir seluruh perangkat lunak manajemen referensi memiliki kemampuan untuk mengekstraksi metadata bibliografi dari sebuah file referensi atau mengambil langsung metadata tersebut dari sebuah laman web dengan bantuan *web importer plugin* yang terpasang pada peramban *(browser).* Metadata yang berhasil dikumpulkan itulah yang kemudian diorganisir oleh perangkat lunak

manajemen referensi dan dikenal sebagai *library.*

Perangkat lunak manajemen referensi terintegrasi dengan program pengolah kata *(word processing)*  melalui sebuah plugin. Dengan plugin tersebut, penulis dapat membuat kutipan dan daftar pustaka dengan memilih item referensi yang relevan dari *library.* Adapun gaya selingkung dapat dipilih dari *database* perangkat lunak manajemen referensi. Beberapa perangkat lunak manajemen referensi mengizinkan modifikasi gaya selingkung ataupun menambahkan yang baru.

Saat ini kita bisa menemukan banyak sekali perangkat lunak manajemen referensi. Masing-masing memiliki kelebihan dan kekurangan sesuai dengan popularitasnya di kalangan (komunitas) penulis. Setidaknya ada dua macam perangkat lunak manajemen referensi yang tersedia di pasaran. Pertama adalah perangkat lunak yang bersifat prophietary right alias komersial sehingga untuk menggunakan perangkat lunak tersebut dibutuhkan sejumlah biaya. Termasuk ke dalam perangkat lunak komersial adalah *EndNote, RefWorks, Citavi, Reference* *Manager,* dan masih banyak lainnya. Kedua adalah perangkat lunak yang bersifat *non commercial* atau *free.* Termasuk kelompok ini ada aplikasi *Mendeley* dan *Zotero,* meskipun sesungguhnya aplikasi ini bersifat freemium atau gratis terbatas. Untuk mendapatkan kemampuan yang lebih, perlu mengeluarkan sejumlah biaya terutama pada kapasitas *storage* yang diberikan.

### **3) Manajemen Referensi Aplikasi**  *Mendeley*

*Mendeley* adalah perangkat lunak manajemen referensi yang memiliki banyak fitur menarik dan digunakan secara luas oleh penulis dan peneliti di berbagai belahan dunia. *Mendeley*  mencoba menggabungkan kemampuan *"citation & reference manager"* dengan jejaring sosial sehingga penulis dapat melakukan data sharing dengan lebih mudah. Menurut Puspita *et al*., (2021) fungsi mendeley adalah untuk membuat daftar pustaka dengan mudah dalam menyusun karya tulis ilmiah. Perangkat lunak Mendeley terdiri atas 2 (dua) versi, *Mendeley Desktop* dan *Mendeley Web. Mendeley Web*  sekaligus juga merupakan backup aplikasi bagi *Mendeley Desktop*. *Mendeley,* mewajibkan penggunanya untuk membuat akun di dalam *server Mendeley.* 

Fitur andalan *Mendeley* multiplatform, dapat berjalan pada sistem operasi *Ms Windows, Macintosh,* dan *Linux.* Kemampuan anotasi, *highlighting,* dan juga *tagging.* Ekspor dan impor database bibliografi. Integrasi dengan perangkat lunak word processing seperti *Microsoft Word* dan *Libre/Open Office dan 2 GB free storage.*

Saat melakukan instalasi perangkat lunak *Mendeley* ke dalam komputer, ada dua komponen lain yang perlu diinstal juga agar perangkat lunak dapat berfungsi secara maksimal. Kedua komponen tersebut adalah *Ms Word/Libre Office plugin* untuk mengintegrasikan *Mendeley* dengan program *word processing*, serta *web* importer untuk mengintegrasikan *Mendeley Desktop* ke dalam peramban *(browser)* yang digunakan *(The Mendeley Support Team*, 2011).

Perangkat lunak *Mendeley Desktop* memiliki tampilan utama yang terbagi atas tiga kolom/bagian. Kolom sebelah kiri *(left panel)* dikenal sebagai *Library Overview. Library Overview* berfungsi seperti *windows explorer*

yang menyediakan tautan atau shortcut menuju dokumen referensi. *Folder* utama dalam library overview adalah *all document, recent document,* dan *favorites.* Jumlah *folder* dapat ditambah sesuai dengan pengelompokan dokumen yang dibuat. Di dalam *libray overview* juga terdapat daftar group yang diikuti untuk berbagi data dengan penulis lain (kolaborator).

Kolom tengah *(central panel)*  memiliki area paling luas disebut *Reference List. Reference list* berfungsi untuk menampilkan daftar referensi dalam *folder* yang dipilih pada left panel. Sedangkan kolom paling kanan *(right panel)* berfungsi untuk menampilkan detail metadata bibliografi *(document details)* yang dipilih pada *reference list*. Metadata bibliografi diperoleh secara otomatis ketika penulis menambahkan data ke dalam Mendeley baik secara *drag* & *drop file PDF* ataupun menggunakan menu *Add Document* (gambar 1).

Meskipun metadata bibliografi diambil secara otomatis dari file PDF yang dimasukkan ke dalam *Mendeley Desktop,* namun penulis perlu memastikan kembali kelengkapan dan kebenaran isian data pada document details ini. Hal ini penting dilakukan karena metadata bibliografi inilah yang nanti akan mengisi daftar pustaka dari naskah yang dibuat. Di samping itu, data juga dapat ditambahkan langsung dari *database* atau jurnal *online* dengan menggunakan peramban yang telah dipasang komponen *web importer*. Penggunaan *web importer* ini, dokumen referensi tidak ditambahkan langsung ke dalam Mendeley melainkan ditambahkan ke dalam *library Mendeley Web*. Untuk mengambil data tersebut dari *Mendeley Web* ke dalam *Mendeley Desktop* cukup dengan menekan tombol *Synchronize* yang terdapat pada perangkat lunak *Mendeley Desktop*. Selanjutnya melakukan sinkronisasi, maka data yang ada di dalam komputer *(Mendeley Desktop)* akan sama persis dengan data di *server* induk *(Mendeley Web).* Hal inilah yang menjadi keunggulan dari perangkat lunak *Mendeley* dibanding kompetitornya, karena pengguna "dipaksa" untuk memiliki *backup data*  di *server* induk sehingga ketika komputer mengalami masalah (rusak), penulis tidak kehilangan data koleksi referensi.

Setelah seluruh dokumen referensi yang dibutuhkan (dimiliki) ditambahkan ke dalam perangkat lunak *Mendeley,* penulis tinggal memanfaatkan fitur *Mendeley plugin*  yang terpasang di program *Microsoft Word* atau *LibreOffice* saat menulis naskah. *Mendeley plugin* akan ditampilkan pada menu *Reference* dari program *Microsoft Word* dengan pilihan sub menu: *Insert/Edit Citation, Insert Bibliography, Style.* 

Saat membuat kutipan dalam naskah, tinggal memilih sub menu *Insert/edit Citation,* maka komputer akan menampilkan *Reference List* dari perangkat lunak *Mendeley.* Pilih salah satu (bisa lebih) referensi yang dikutip dari daftar *Reference List*, kemudian tekan tombol *Cite* di atas daftar maka secara otomatis kutipan ditambahkan ke dalam naskah *Ms Word*. Kemudian untuk membuat daftar pustaka dari referensi yang dikutip di bagian awal dokumen, penulis tinggal memilih submenu *Insert Bibiliography* maka daftar pustaka otomatis akan ditambahkan ke dalam naskah. Adapun submenu *Style* dapat digunakan apabila ingin berganti dari gaya selingkung *(citation style)* satu ke gaya selingkung yang lain yang tersedia. Apabila gaya selingkung yang diinginkan belum tersedia, pengguna dapat menambahkan gaya selingkung melalui opsi *More styles*. Perangkat lunak Mendeley menyediakan hingga ribuan gaya selingkung yang banyak digunakan oleh institusi akademis maupun jurnal ilmiah.

# **4) Problematika Pemanfaatan**  *Mendeley* **untuk Manajemen Referensi**

Perpustakaan Fakultas Kedokteran, Kesehatan Masyarakat dan Keperawatan (FK-KMK) Universitas Gadjah Mada sejak tahun 2013 telah memberikan *workshop* atau pelatihan pada sivitas akademika tentang penggunaan *Mendeley* sebagai manajemen referensi. Ide kegiatan pelatihan dilatarbelakangi mahasiswa setelah bimbingan atau ujian karya akhir minta tolong pada staf perpustakaan guna memperbaiki sitasi. Sesuai permintaan atau masukan dosen pembimbing atau penguji.

Perpustakaan FK-KMK mengadakan pelatihan aplikasi Mendeley secara periodik, yaitu 3 kali dalam setahun. Kegiatan tersebut terbuka untuk umum, baik sivitas akademik FK-KMK maupun yang lainnya. Publikasi kegiatan tersebut dilakukan dengan cara mengirim surat pemberitahuan ke departemen atau

prodi, dan membuat *flyer,* dipromosikan melalui media sosial perpustakaan, yaitu F*acebook, WhatsApp*, atau *Instagram.* Kegiatan pelatihan diikuti oleh sivitas akademika, baik mahasiswa S1, S2, S3, PPDS 1, atau dosen maupun dari luar FK-KMK. Setiap diadakan pelatihan jumlah peserta rata-rata 60 orang. Selain itu Perpustakaan FK-KMK juga diminta untuk memberikan kuliah manajemen referensi dengan *Mendeley* di beberapa prod di FK-KMK (gambar 2)

Perpustakaan FK-KMK selain menyelenggarakan kegiatan pelatihan dan memberikan kuliah dengan *Mendeley* juga memberikan konsultasi pada sivitas akademika FK-KMK. Konsultasi dilakukan secara mandiri jika menghadapi problem dalam menggunakan *Mendeley.* Konsultasi diberikan baik melalui tatap muka secara langsung maupun secara *online.* Berdasarkan data pada tahun 2020 ada sebanyak 71 orang sivitas akademika FK-KMK yang melakukan konsultasi problematika dalam pemanfaatan *Mendeley* (tabel 1).

Berdasarkan data jumlah sivitas akademika yang melakukan konsultasi dalam pemanfaatan *Mendeley* sebagian

### Artikel

besar adalah mahasiswa Program Studi S3 Ilmu Kedokteran atau Program Doktoral yaitu 33 orang. Kemudian urutan kedua mahasiswa S2 atau Pasca Sarjana. Jika mencermati data tersebut banyaknya mahasiswa S3 dan S2 melakukan konsultasi berkaitan problem dalam pemanfaatan *Mendeley* karena beberapa faktor, yaitu:

- a) Mahasiswa baru pertama kali memanfaatkan *Mendeley* sehingga masih kesulitan dalam menggunakannya.
- b) Mahasiswa sangat butuh *Mendeley* untuk mendukung proses penulisan karya ilmiah sehingga betul-betul sangat termotivasi agar dapat menggunakan dan menguasai *Mendeley* dengan sebaik-baiknya.
- c) Mahasiswa sadar memanfaatkan Mendeley untuk pembuatan sitasi sangat membantu dalam penulisan karya ilmiah sehingga berusaha agar dapat menggunakan dengan baik agar terhindar dari plagiat.

Adapun problematika yang dihadapi sivitas akademika FK-KMK dalam memanfaatkan *Mendeley* untuk manajemen sitasi dapat dikelompokkan sebagai berikut:

# **a. Instalasi dan manajemen referensi** *Mendeley*

Permasalahan ini sering dikonsultasikan oleh para sivitas akademika FK-KMK UGM khususnya oleh mereka yang baru pertama kali mengenal dan menggunakan *Mendeley.* Setelah itu sering dijumpai masalah yang lebih bersifat teknis, seperti program hasil instalasi tidak dapat berjalan pada *Windows 7*, yang di upgrade sistem operasinya, sehingga Mendeley tidak bisa berfungsi.

#### **b. Sinkronisasi data referensi**

Beberapa pengguna mengeluhkan adanya proses sinkronisasi yang lama hingga berjam-jam, referensi yang ditambahkan melalui fasilitas *web importer* tidak terdapat *file fulltext*  PDF, dan sebagainya.

## **c.** *Mendeley Plugin* **pada** *Ms Word*  **tidak berfungsi**

Permasalahan berikutnya yang sering dikeluhkan oleh pengguna di FK-KMK adalah *Mendeley Plugin*  tiba-tiba hilang dari menu References *Ms Word*. Tindakan instalasi ulang yang dilakukan tidak berhasil mengembalikan fungsi *Mendeley Plugin*.

# **d. M e m a s u k k a n d a n menambahkan data referensi**

Permasalahan seputar penambahan data referensi ke dalam library yang sering dikeluhkan adalah metadata bibliografi tidak lengkap, metadata dituliskan dalam karakter China atau Arab, serta cara menambahkan referensi berupa *hardcopy* (cetak) ke dalam *library* Mendeley.

# **e. Ekspor data dari** *EndNote* **atau**  *Zotero* **ke** *Mendeley*

Permasalahan ini dikonsultasikan oleh sivitas akademika FK-KMK yang sebelumnya adalah pengguna perangkat lunak manajemen referensi lain, seperti *EndNote* dan *Zotero.* Mereka menanyakan bagaimana cara bertukar data antar perangkat lunak manajemen referensi.

## **f. Gaya selingkung** *Harvard* **yang digunakan FK-KMK.**

*Mendeley* menyediakan banyak sekali varian gaya selingkung *Harvard,* sehingga bukan perkara mudah memilih salah satu diantaranya yang sesuai dengan kebutuhan kita. Ada varian *Elsevier-Harvard, Cite Them th Right 10 edition-Harvard, Cape Peninsula-Harvard,* dan masih banyak lagi. Penulisan gaya untuk Harvard hanya mencantumkan untuk satu penulis yaitu karya yang dibuat penulis tunggal dimulai nama belakang dan diikuti nama depan dan berikutnya dengan disingkat. Jika penulis lebih dari satu untuk penulis berikutnya tidak muncul dan hanya terulis et al. Penulisan gaya di FK-KMK mengehendaki agar karya yang ditulis lebih dari satu penulis nama penulis berikutnya juga muncul di sitasinya bahkan sampai 6 (enam) nama penulis.

Menemukan gaya selingkung Harvard yang mendekati model yang diterapkan di FK-KMK menjadi problematika tersendiri bagi pengguna. Oleh karena itu, pendekatan dengan memodifikasi salah satu gaya selingkung *Harvard* yang ada menjadi pilihan utama. Namun demikian proses modifikasi ini pun juga dirasakan tidak mudah, karena pengguna harus mengenal terlebih dahulu apa itu *Citation Style Languange* (CSL). CSL adalah semacam struktur bahasa pemrograman yang dikembangkan untuk membuat gaya selingkung. Mendeley menyediakan fasilitas pemrograman CSL tersebut dalam laman http://csl.mendeley.com. Adapun hasil akhir dari modifikasi yang dilakukan dapat langsung disimpan dan digunakan ke dalam perangkat lunak *Mendeley Desktop*.

Guna memudahkan sivitas akademika FK-KMK, perpustakaan telah menyediakan gaya selingkung Harvard modifikasi yang disimpan dalam bentuk *file csl*. Mahasiswa tinggal minta kepada perpustakaan, dan staf perpustakaan akan mengirimkan atau membantu instalasi *file csl* tadi ke dalam perangkat lunak *Mendeley Desktop* seperti terlihat dalam gambar 3.

Selanjutnya sivitas akademika FK-KMK menambahakan *file csl* hasil modifikasi ke *Mendeley* dengan langkah-langkah sebagai berikut:

- a. Masuk ke direktori c:>
- b. Masuk ke program file
- c. Mencari file *Mendeley Director Desktop*
- d. Mencari *foder citation style* 1.0
- e. Melakukan *paste file csl*

Berdasarkan beberapa problem pemanafaatan *Mendeley* tersebut sebagian besar sivitas akademika FK-KMK adalah *style* sitasi *Harvad* yang dimodifikasi. Perpustakaan melakukan proses modifikasi *style* sitasi yang dibutuhkan sehingga dapat membantu sivitas akademika yang mengalami problem dalam memanfaatkan *Mendeley.*

### **C. KESIMPULAN**

Aplikasi *Mendeley* banyak digunakana sivitas akademika Fakultas Kedokteran, Kesehatan Masyarakat dan Keperawatan UGM untuk melakukan manajemen referensi. Selama tahun 2020 ada 71 orang sivitas akademika FK-KMK yang melakukan konsultasi dalam memanfaatkan *Mendeley* untuk menejemen referensi. Problematika yang dihadapai sivitas akademika dalam memanfaatkan Mendeley. Satu diantara problematika adalah gaya selingkung Harvard yang digunakan FK-KMK UGM. Perpustakaan FK-KMK melakukan dan menyediakan gaya selingkung *Harvard* modifikasi yang disimpan dalam bentuk *file csl*. Mahasiswa tinggal minta dan staf perpustakaan akan mengirimkan atau membantu instalasi *file csl* tadi ke dalam perangkat lunak *Mendeley Desktop*.

## **DAFTAR PUSTAKA**

Fenner, M., Scheliga, K., & Bartling, S. (2014). Reference Management. In Opening Science (pp. 125–137). *Springer International Publishing.* https://doi.org/ 10.1007/978-3-319-00026-8\_8

Harsana, L. (2009). *Kamus kepustakawanan Indonesia.*  Pustaka Book Publisher.

- Nurisani, R., Wulandari, E. R., & Sundari, Y. (2019). Perilaku Penggunaan Aplikasi Sitasi Mahasiswa (Studi Kasus di Program Studi Pascasarjana Fikom Unpad 2018). Pustabiblia: *Journal of Library and Information Science,* 3(1), 74. https://doi.org/10.18326/pustabib lia.v3i1.74-88
- Puspita, F. M., Octarina, S., Yuliza, E., Indrawati, I., Wulandari, A., & Rachmaningtyas, D. (2021). Penggunaan Mendeley dan Endnote dalam menyisipkan sitasi. *Jurnal Pengabdian Magister Pendidikan IPA*, 4(1). https://doi.org/10.29303/jpmpi.v4 i1.598
- The Mendeley Support Team. (2011). *Getting Started with Mendeley.*  Mendeley Desktop.
- Wicaksono, M. F., & Nurpratama, M. R. (2018). Benefits of record management for scientific writing (Study of metadata reception of Zotero Reference Management Software in UIN Malang. *Record and Library Journal*, 3(2), 209. https://doi.org/10.20473/rlj.v3 i2.2017.209-219

#### Artikel

# **DAFTAR TABEL**

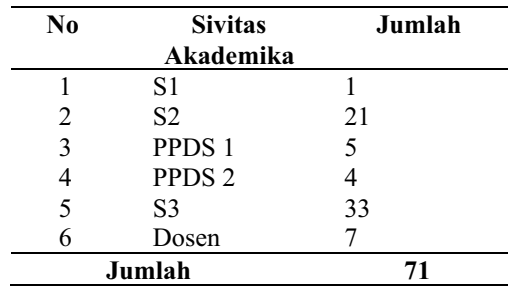

Tabel 1. Konsultasi *Mendeley*

Sumber: Data Konsultasi Sivitas Akademika FK-KMK (2020)

### **DAFTAR GAMBAR**

| ÷<br>$\sim$<br>w<br>-----                                                                                                    |                                                                                                    |                                                                                                    |                                                                                                    |        | $\sim$<br>- 19<br><b>START</b> |
|----------------------------------------------------------------------------------------------------|----------------------------------------------------------------------------------------------------|----------------------------------------------------------------------------------------------------|----------------------------------------------------------------------------------------------------|--------|--------------------------------|
| $\rightarrow$<br>÷<br><b>HOLD</b><br>terms - Sales Stat                                                                                                    | $\sim$                                                                                                    |                                                                                                    |                                                                                                    | . .    | $-$                            |
| <b>Contractor</b><br><b>STATE</b><br>1 division<br>The project of<br><b>Williams</b><br>$-1000$<br><b>Brancher</b><br><b><i><u>SALES CONTINUES.</u></i></b><br>1 hours.<br>--<br><b>Briefeld</b><br><b>D-000-1</b><br>m<br><b>Brian</b><br>$\frac{1}{2}$<br><b>The America</b><br>$-1$<br><b>STATISTICS</b><br>state and<br>. .<br><b>START AND START</b><br><b>SATISFACTION</b><br><b>SHELL</b><br>come desires<br>Detail P. L.<br><b>Send resources</b><br><b>College Address</b><br>m<br>-<br><b>Sales And Contract</b><br><b>Porters Street</b><br><b>Selection</b><br><b>SALES</b><br>Children's Children construction which<br><b>SOLU</b><br>m | Lifeston Trees<br>A V L MAC<br>The Company<br>$\sim$<br>$-$<br>$-1$<br><b>CALL TIME</b><br>A & MOTO<br>$-$<br>$-0.6$<br>$-14$<br><b>SHOWAH CARD CARD</b><br>$-4$<br>company series magical of<br>$-14$<br>To do a classroom and state<br>٠<br>devoter-out-<br>Suppliers (\$5.00 months)<br>the company's company's<br>to a fewer and<br>2-4 millionships<br><b>SERVICE</b><br><b>STATISTICS</b><br>٠<br>$-1$<br>THE R. P.<br>$-4$<br><b>WE SERVE THE STATE</b><br>$-0.8$<br>1 . CA<br>$-4$<br><b>SERVICE CONTROL</b><br><b>CARL CARLS</b> | u.<br><b>SEA DOWNER</b><br>---<br><b>AND FOUR</b><br>--<br><b><i><u>PERMITE</u></i></b><br>the state car moderne<br>---<br>a competitive and a second competitive experiments.<br><b><i>STANDARD COMPANY AND A REPORTED</i></b><br>the processing company for any<br>49-14039-1-120-2 -- 0-120-2-2-2-2-2-2<br><b>STATISTICS</b><br>three of the discussions in the change of the company<br>AND HART ON A ROOM WITH<br>that a high-character information consumer<br><b>EXISTS THIS PAY PASSENGER</b><br><b><i>SEARCH RESIDENCES</i></b><br>state a classifica descriptor-<br><b><i>CONTRACTOR CARDS</i></b><br>---<br>and the control of the con-<br>and a continuer Character<br><b>CALL AND AND IN</b><br><b>PERSONAL REPORT OF A REPORT OF A REPORT OF A REPORT OF A REPORT OF A REPORT OF A REPORT OF A REPORT OF A REPORT OF A REPORT OF A REPORT OF A REPORT OF A REPORT OF A REPORT OF A REPORT OF A REPORT OF A REPORT OF A REPORT O</b><br>the state of a company of the state of the state<br>three waterscale them should not a dollar<br>week with stress alone state about the<br>Form close formed the series of the series of the<br>and if any count of the following the spatial.<br>Build provided to their Links process<br>and and the property control of the co-<br>and the country of the country and country and the country of the country of<br><b>STATE CAR &amp; GARDEN</b><br>$\sim$<br><b><i><u>START CARD CARD</u></i></b> | and the control<br>$\sim$<br>$\frac{1}{2} \left( \frac{1}{2} \right) \left( \frac{1}{2} \right)$<br>$\overline{\phantom{a}}$<br>$\sim$<br>-<br>$\sim$<br>an vario<br><b>COLL CALLS</b><br>and the property of the<br>$\sim$<br>and recommended copy<br>ALC: COMPROMISE HELL - MODEL -<br>Comprehension and Company<br>and commencement bank<br><b>Concerte de</b><br>æ<br><b>Highest</b><br><b>SET SHOWERS</b><br>m<br><b>CONTRACTOR</b><br><b>STEP</b><br>-<br><b>SECURITY AND ARRANGEMENT</b><br><b>County server</b><br>$-11$<br>and departures.<br>フィンファ<br>THE ARRANGEMENT PROFIT<br>Complete Park<br>THE SHAPPENED FREE<br><b>SEA</b><br><b>17.00 mm</b><br>- 7<br><b>SECURITY</b><br><b>SALE AND REAL</b><br><b>STATE</b><br>the state of<br>mol.<br><b>START OF</b><br>--<br>mon-<br><b>SECTION CONTROL</b><br>---<br>.<br>2012/10/15<br><br>--<br>$\sim$<br>the con-<br><b>STATISTICS</b><br><b>STATISTICS</b><br>$-0.001$<br>and two-reasonables takes | $\sim$ |                                |
|                                                                                                    |                                                                                                    |                                                                                                    |                                                                                                    |        |                                |

Gambar 1. Halaman Depan Aplikasi Mendeley